## Installing Joget as a Windows Service

1. Download the desired Tomcat version from its official site. You can click [here](http://tomcat.apache.org/download-80.cgi) to get Tomcat 8.

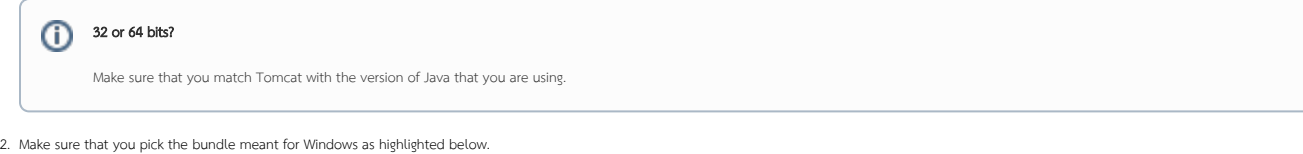

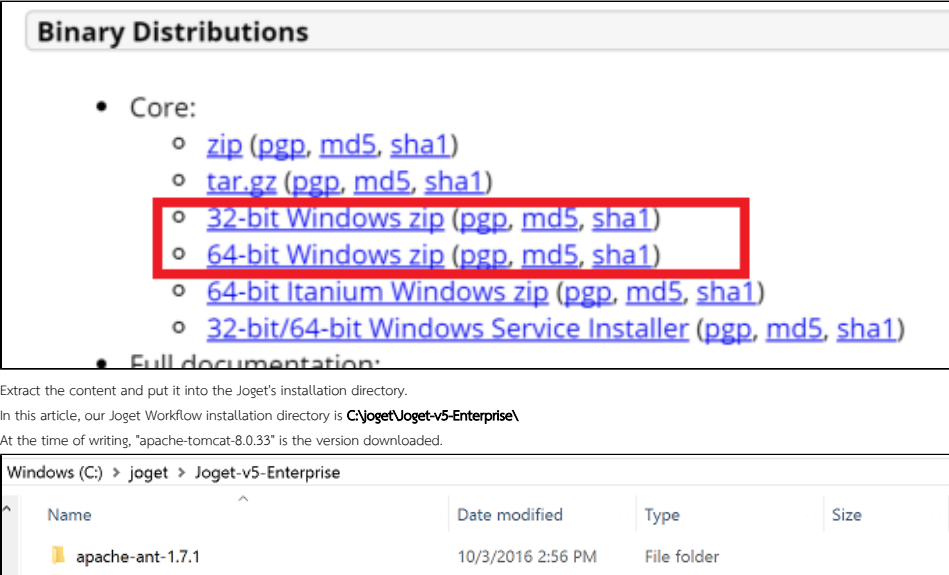

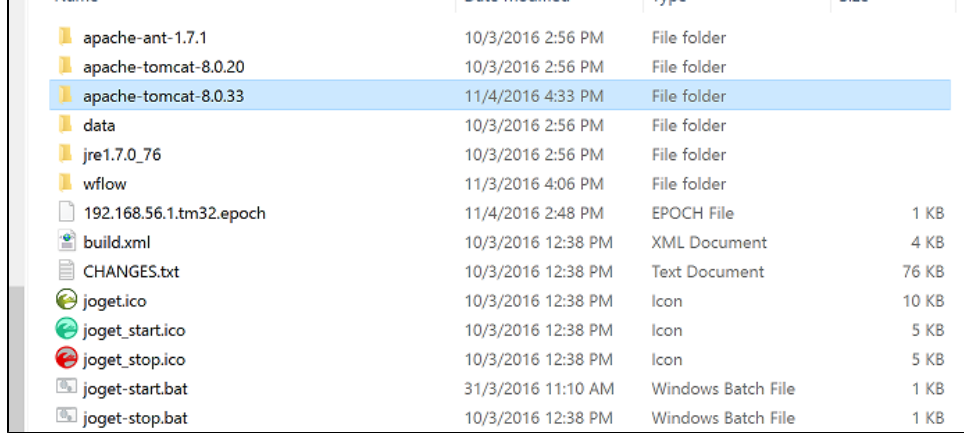

4. Copy the **jw.war** and **jwdesigner.war** from **existing tomcat's webapps** folder into the new one (i.e. from \apache-tomcat-8.0.20\webapp\ to \apache-tomcat-8.0.33\webapp\

5. Optional step: If you every plan to start up Joget Workflow manually next time by running the usual batch file or through Windows Start Menu, you can modify joget.start to point to the new tomcat folder.

## Existing code

3.

set CATALINA\_HOME=.\apache-tomcat-8.0.20

## New code

set CATALINA\_HOME=.\apache-tomcat-8.0.33

6. Open up **\apache-tomcat-8.0.33\bin** in your command prompt.

7. Run service.bat install.

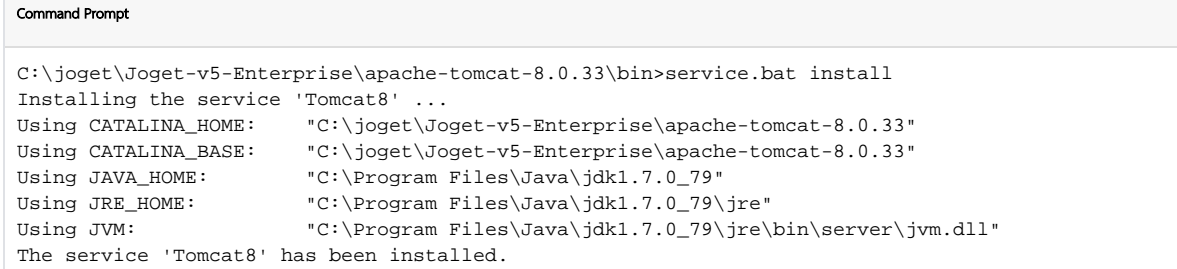

8. To verify, you may check in **Computer Management -> Services**.

Service Status:

 $\underline{\text{Start}}$ 

Stopped

 $\operatorname{\mathsf{Stop}}$ 

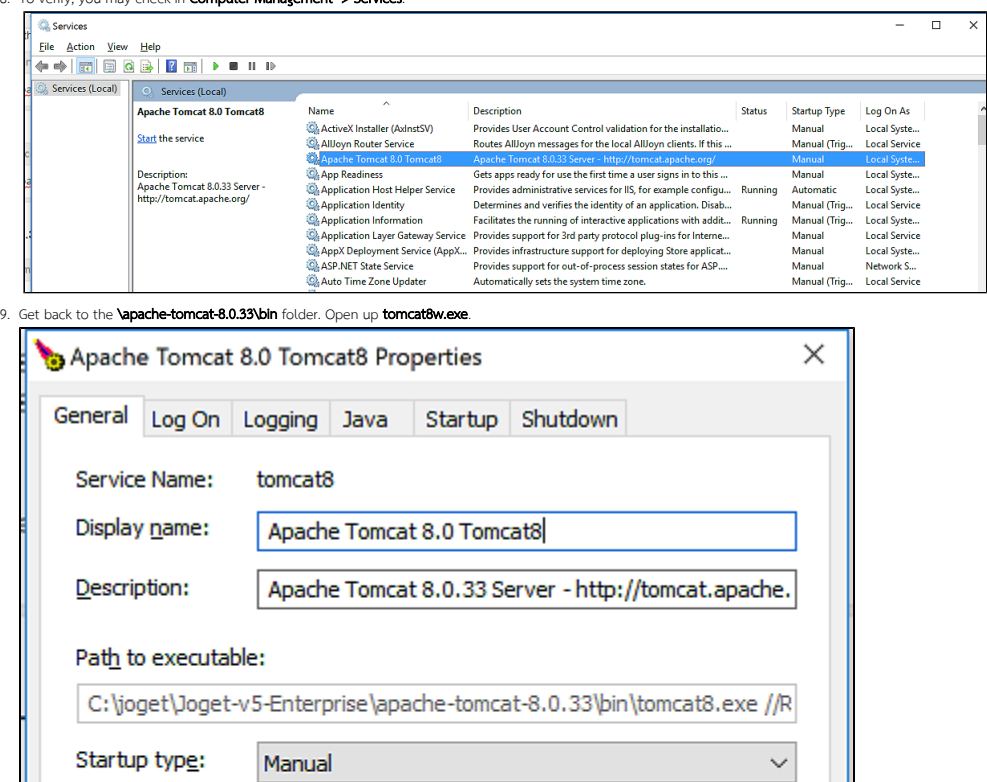

Pause

Cancel

 $\mathsf{OK}% _{\mathsf{CL}}\times\mathsf{CK}_{\mathsf{CL}}^{\mathsf{CL}}(\mathsf{CL})$ 

Restart

Apply

10. Go to the Logging tab. Verify that the Log path is pointing to the correct location, by default, it should point it back to the logs folder of the current Tomcat already. Select the level of logging you wish for in the level drop-down list.

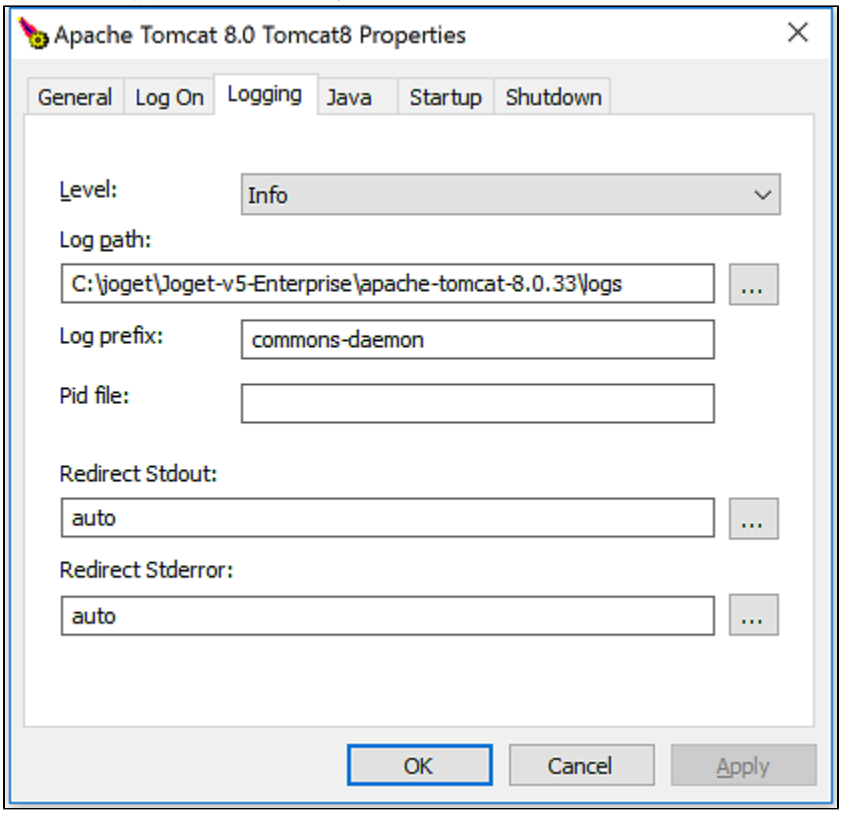

11. Next, go to the **Java** tab, append the following lines in the Java Options field. This is to define the wflow home folder from where Joget Workflow will run.

## Append these lines

-Dwflow.home=C:\joget\Joget-v5-Enterprise\wflow -javaagent:C:\joget\Joget-v5-Enterprise\wflow/aspectjweaver-1.8.5.jar

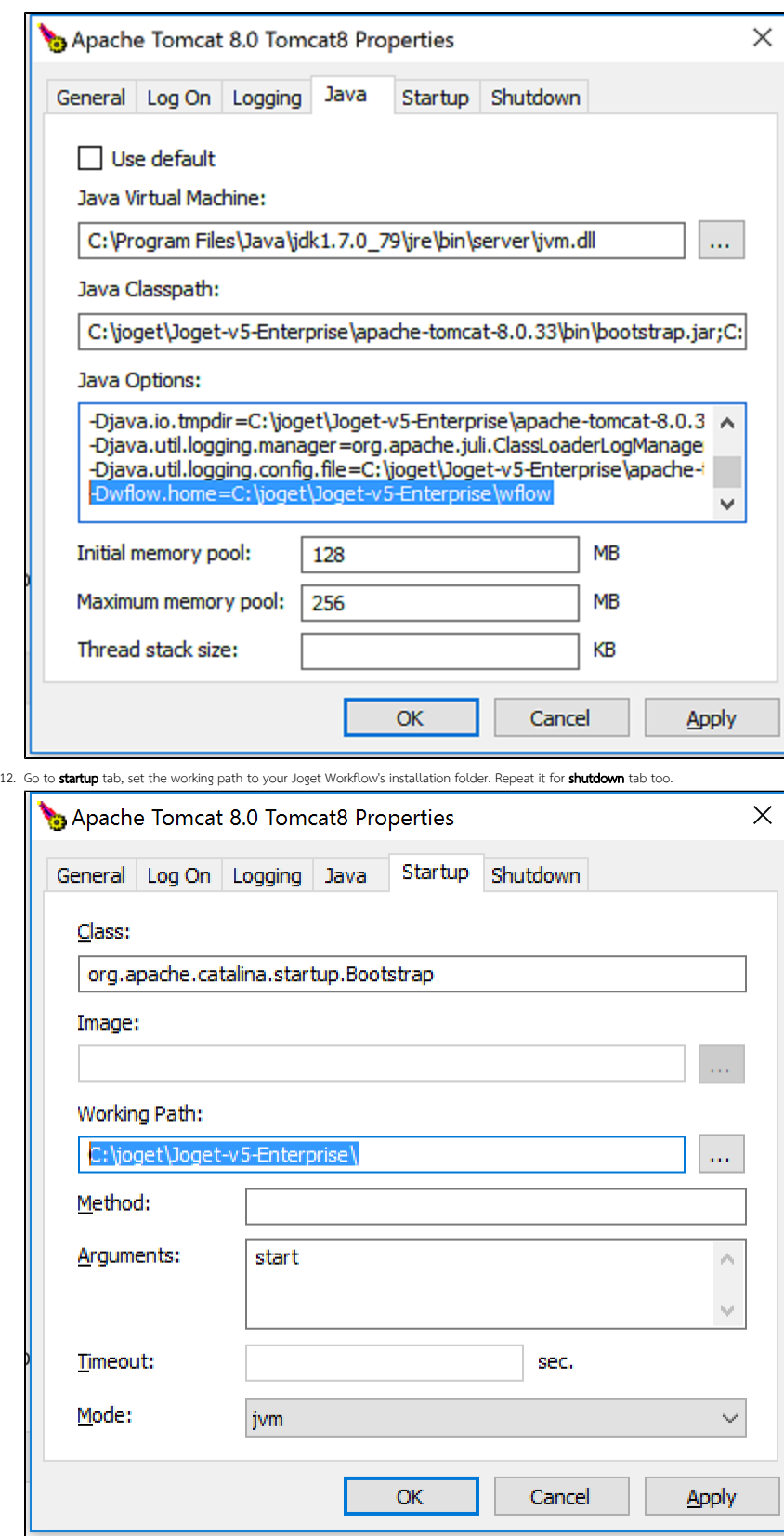

13. You can now start up Joget as a service.

After you have successfully added Tomcat as a service, you may also want to add MySQL as a service and make Tomcat dependent on MySQL as well.

1. [Installing MySQL as a Windows Service](https://dev.joget.org/community/display/KBv6/Installing+MySQL+as+a+Windows+Service)

2. [Adding MySQL service as a Dependency to Tomcat service](https://dev.joget.org/community/display/KBv6/Adding+MySQL+service+as+a+Dependency+to+Tomcat+service)

Reference: [Apache Tomcat 8 - Windows service HOW-TO](http://tomcat.apache.org/tomcat-8.0-doc/windows-service-howto.html)